## **ETS - EVRAK TAKİP SİSTEMİ NEDİR?**

ETS ( Evrak Takip Sistemi, Merkezden sisteme kayıtlı olan tüm Kurum / Okullara evrak göndermeyi ve yine sistem üzerinde gönderilen evrakı takip etmeyi sağlayan bir on-line yazılımdır. Kırtasiye, işgücü ve zamandan tasarruf sağlayarak iş ve işlemlerin daha hızlı bir şekilde yürütülmesini sağlamak amacıyla Adıyaman İl Milli Eğitim Müdürlüğü Ar-Ge Birimi tarafından tasarlanmıştır.

# **ETS - EVRAK TAKİP SİSTEMİNE NASIL GİRİŞ YAPILIR?**

### **ADRES ÇUBUĞUNA: <http://balikesir.meb.gov.tr/ets/> yazılmalı**

#### **KULLANICI ADI:** Kurum kodu

**ŞİFRE:** Tarafimiza verilen şifre-varsayılan şifremiz <u>alır</u>.

NOT: Üst yazılar taratılacak eklerle bir klasöre konup sıkıştırılacak ve resmi yazılar bu şekilde ekli dosya şeklinde gönderilecek.

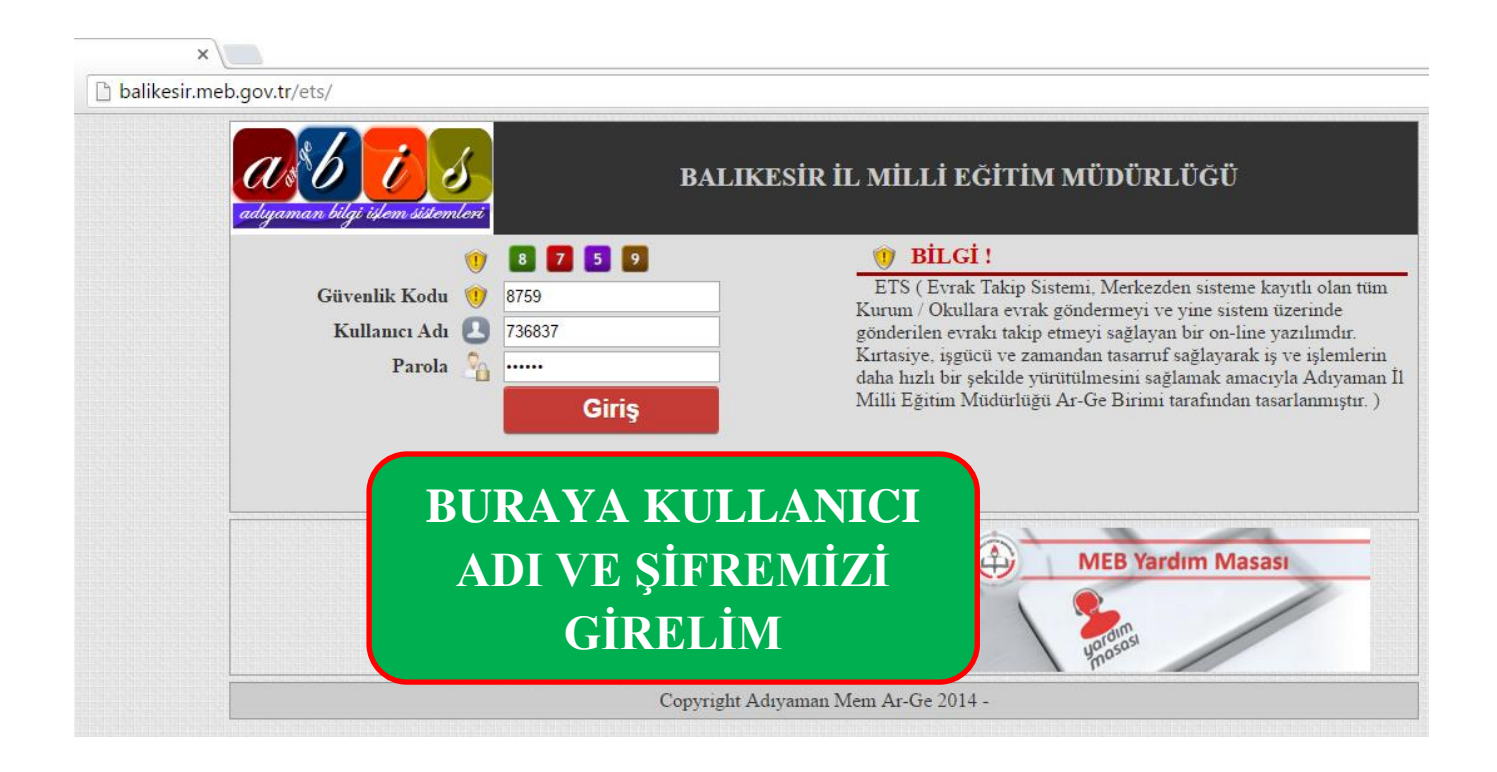

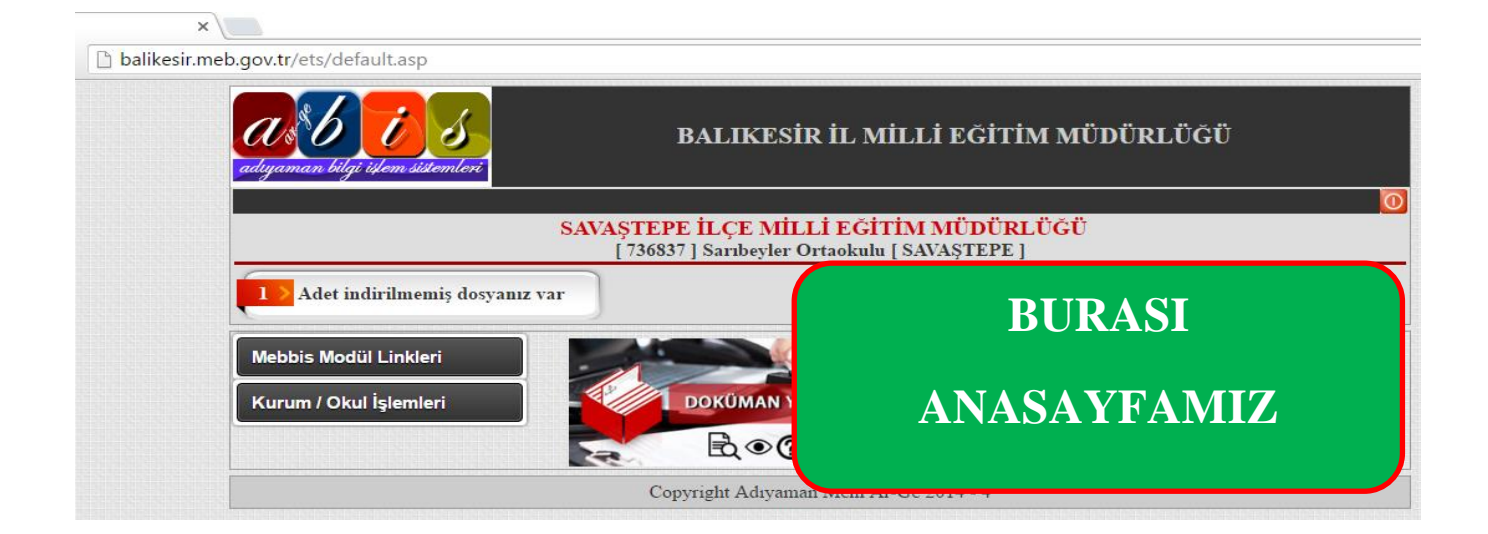

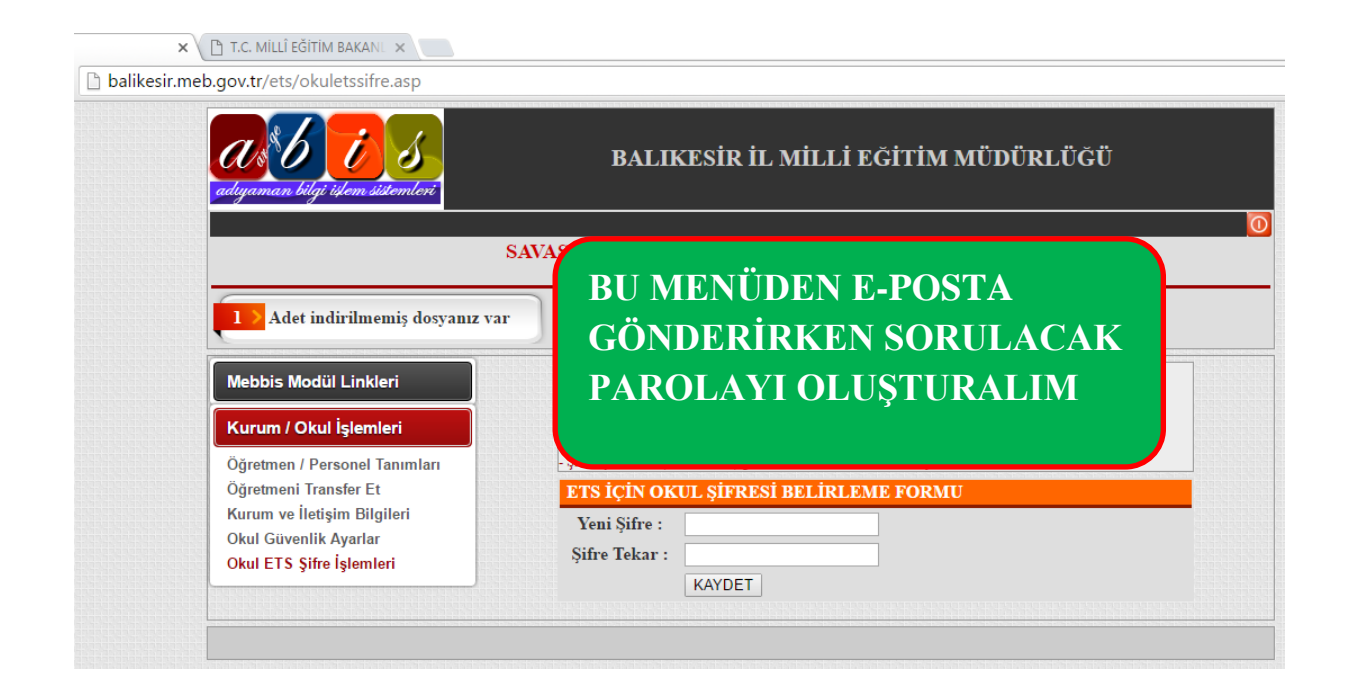

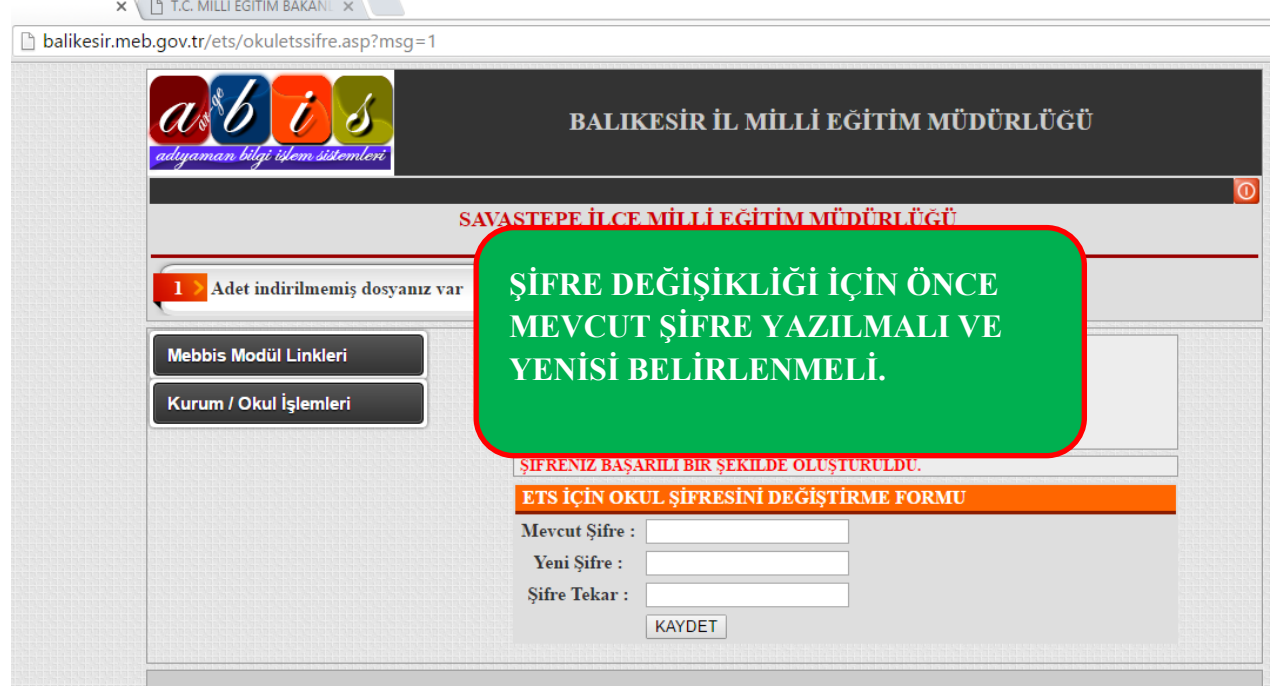

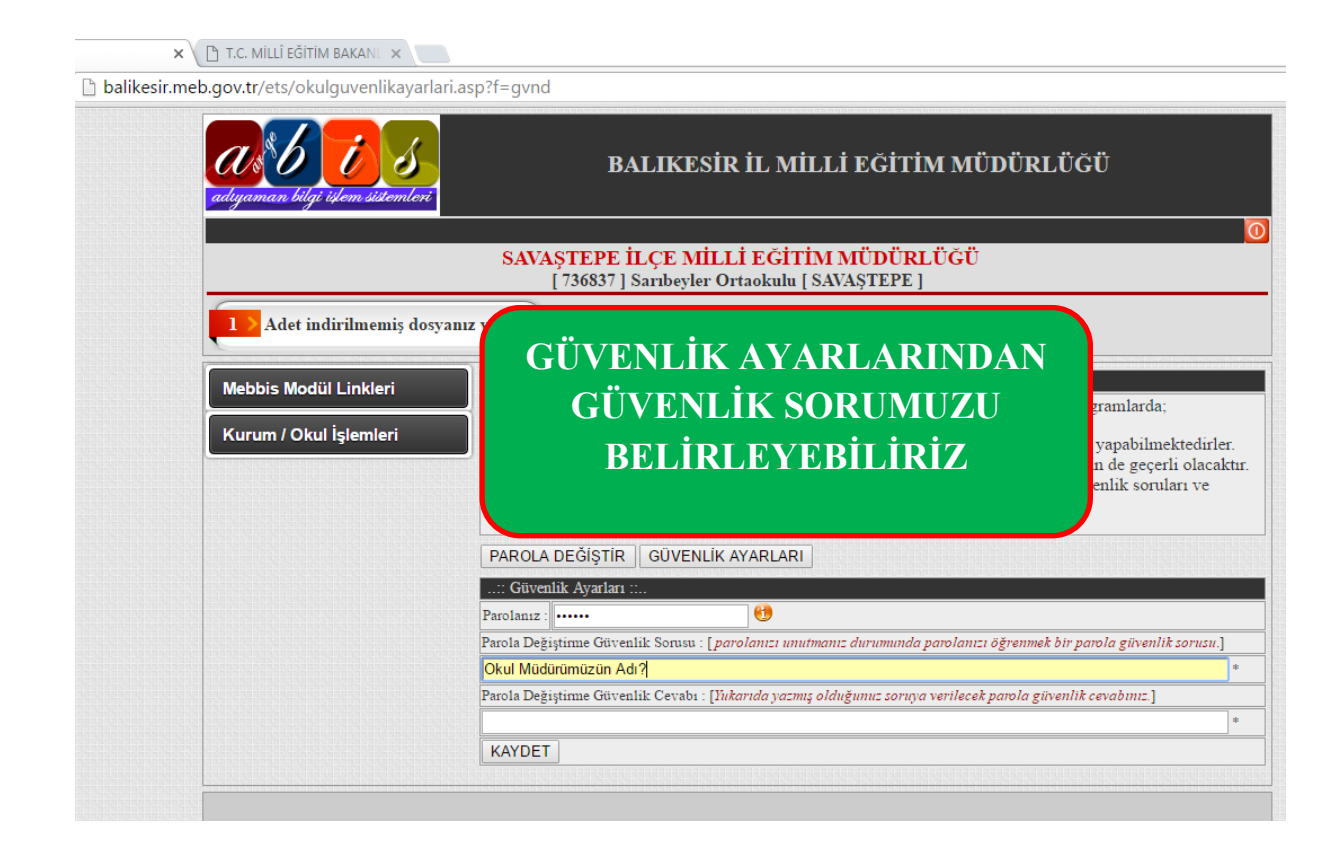

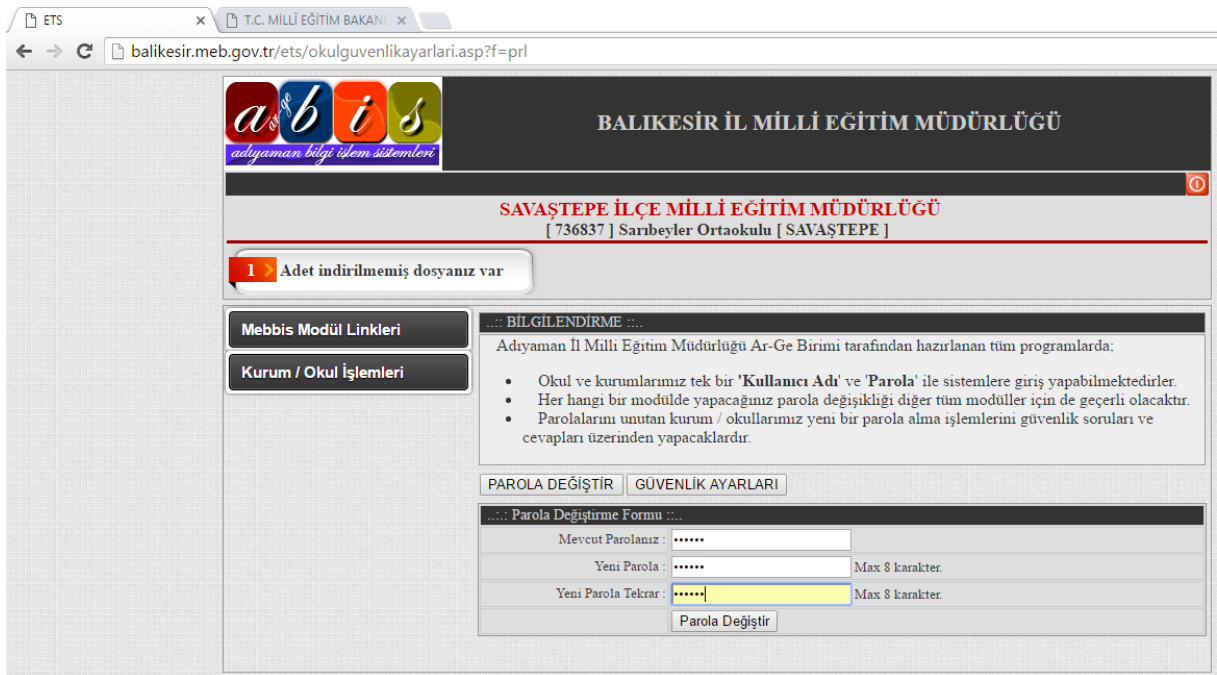

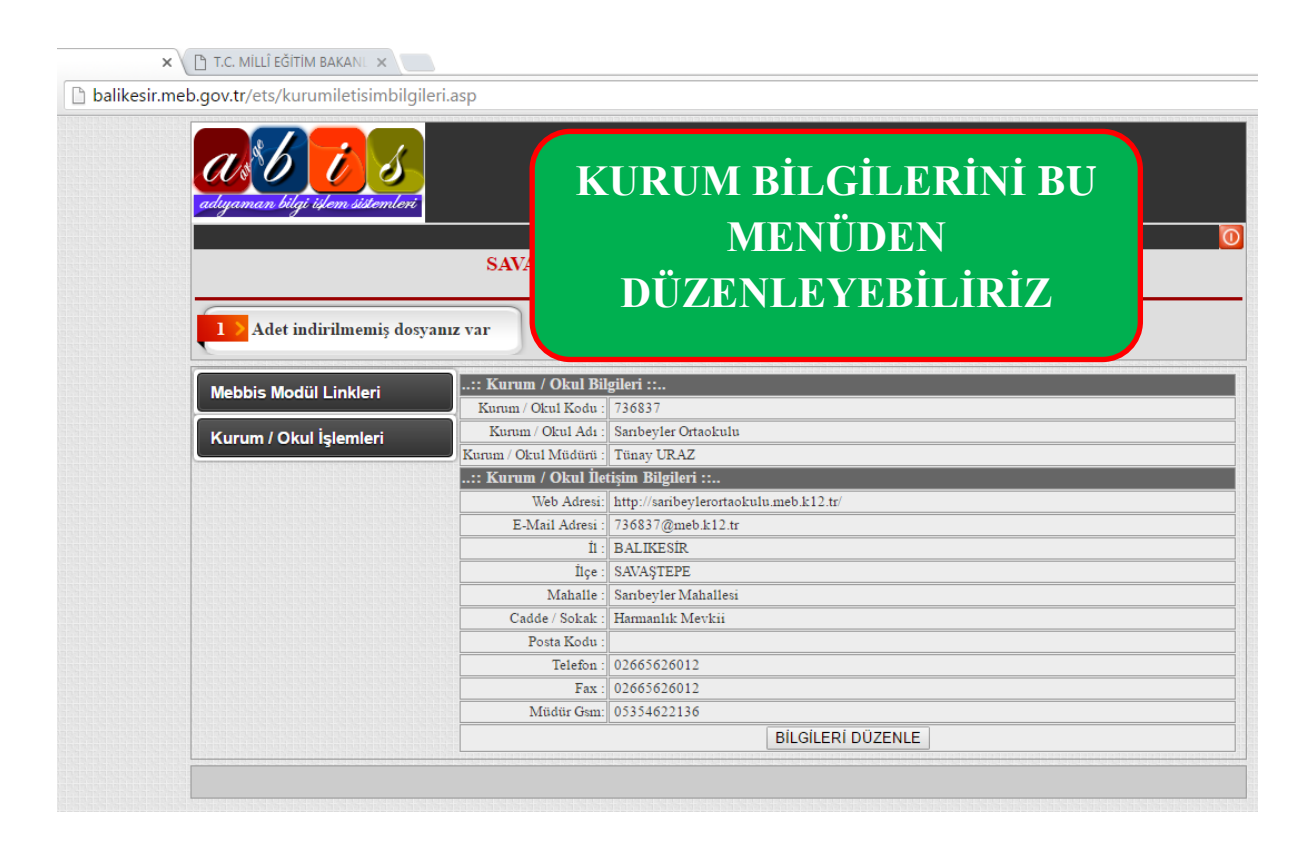

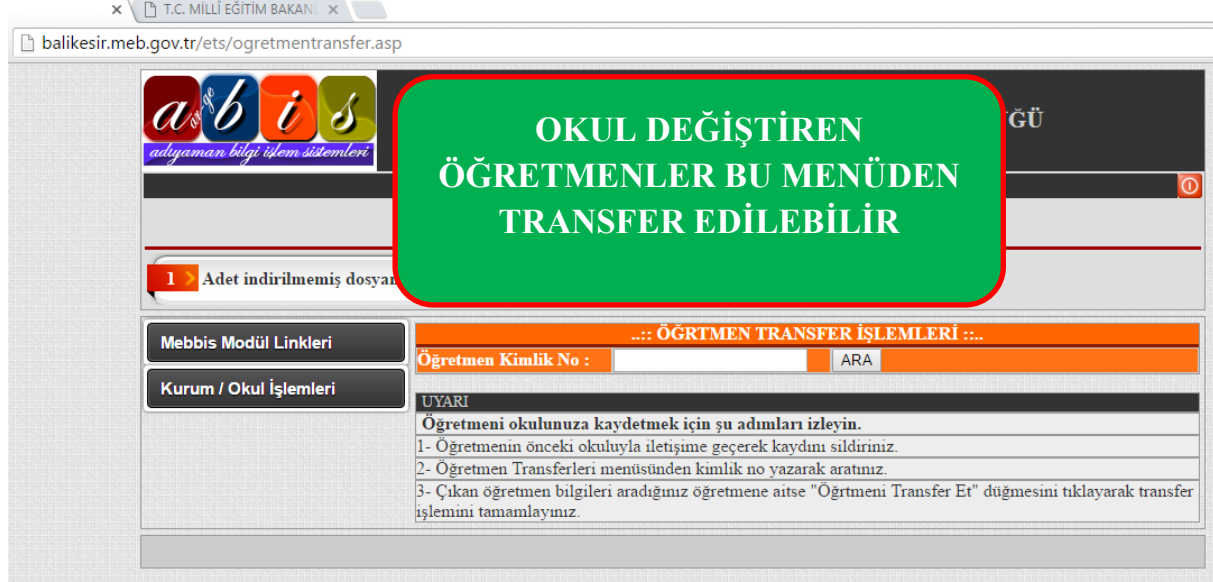

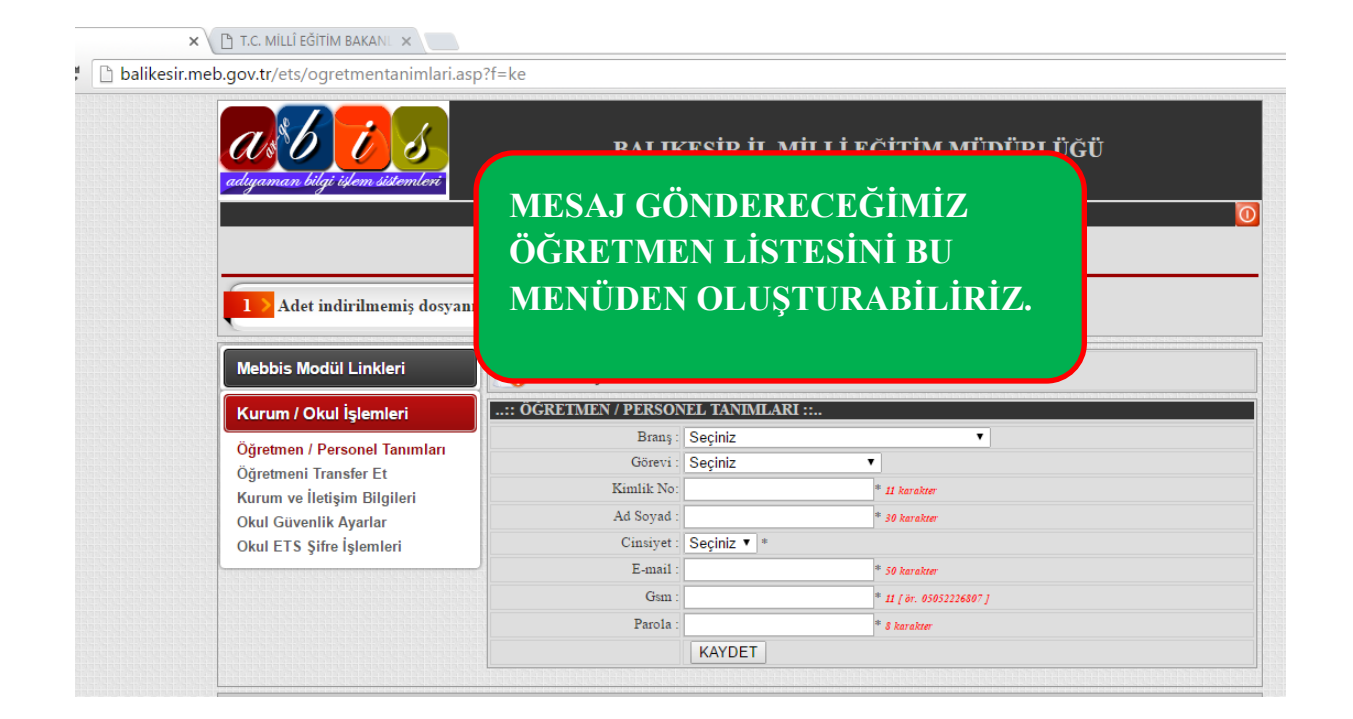

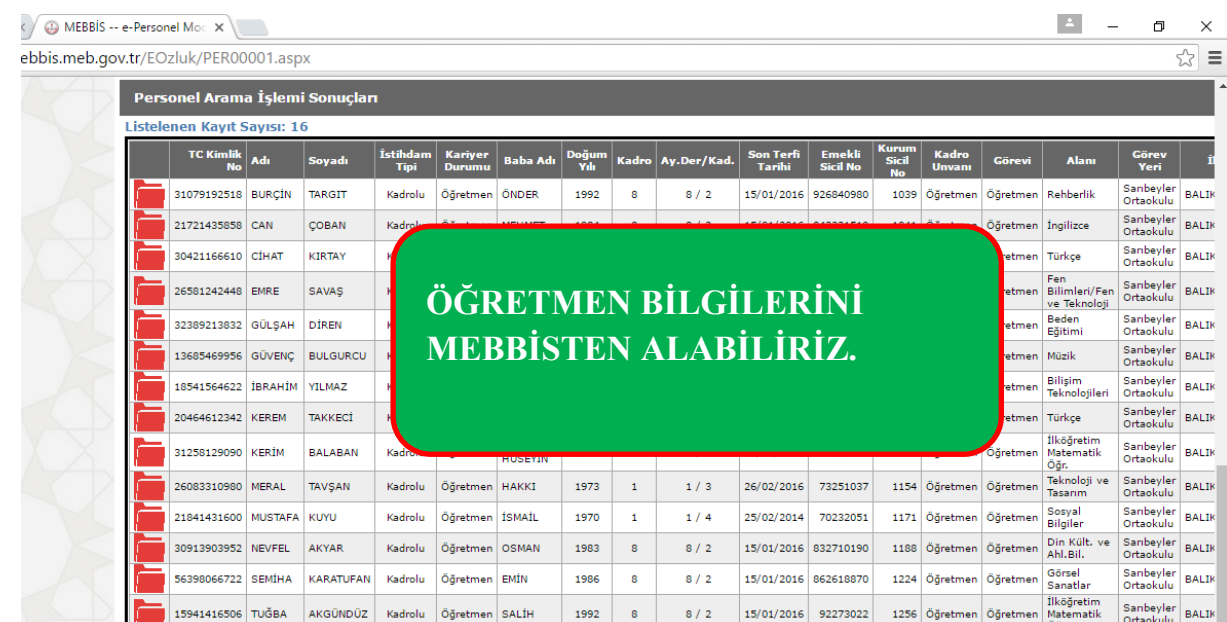

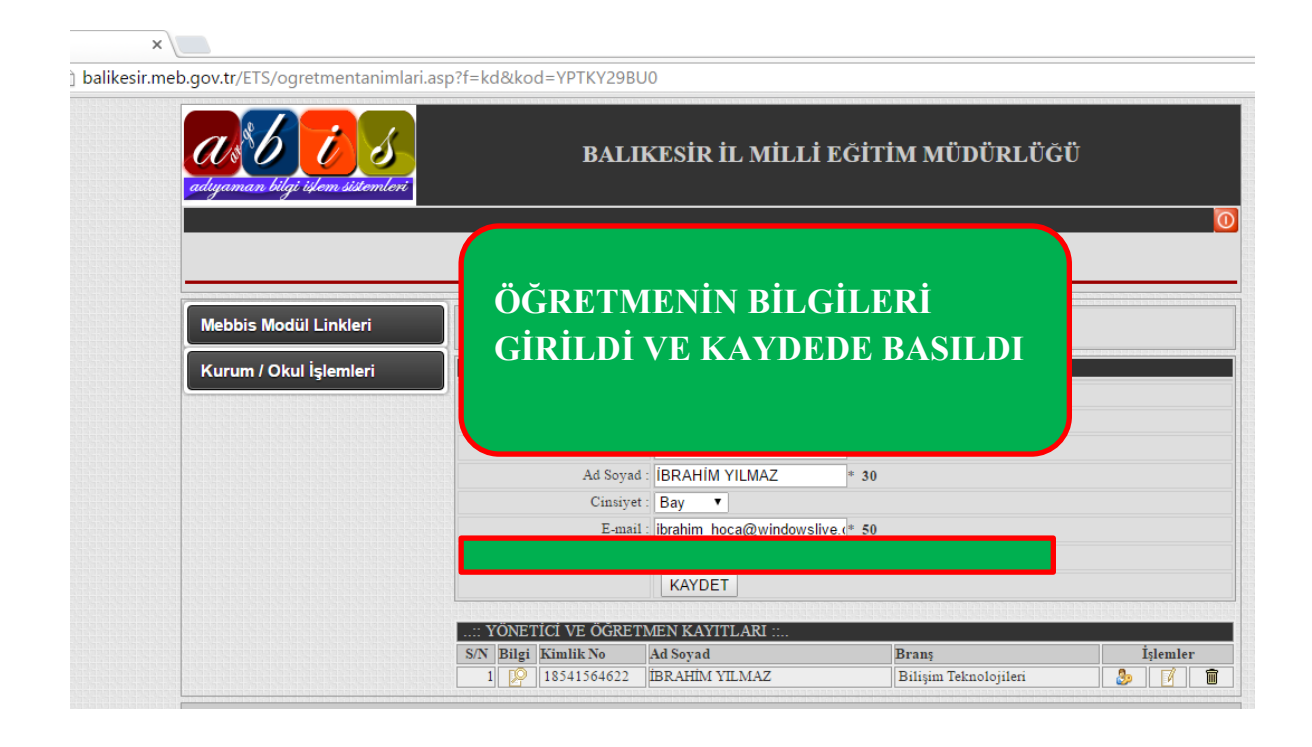

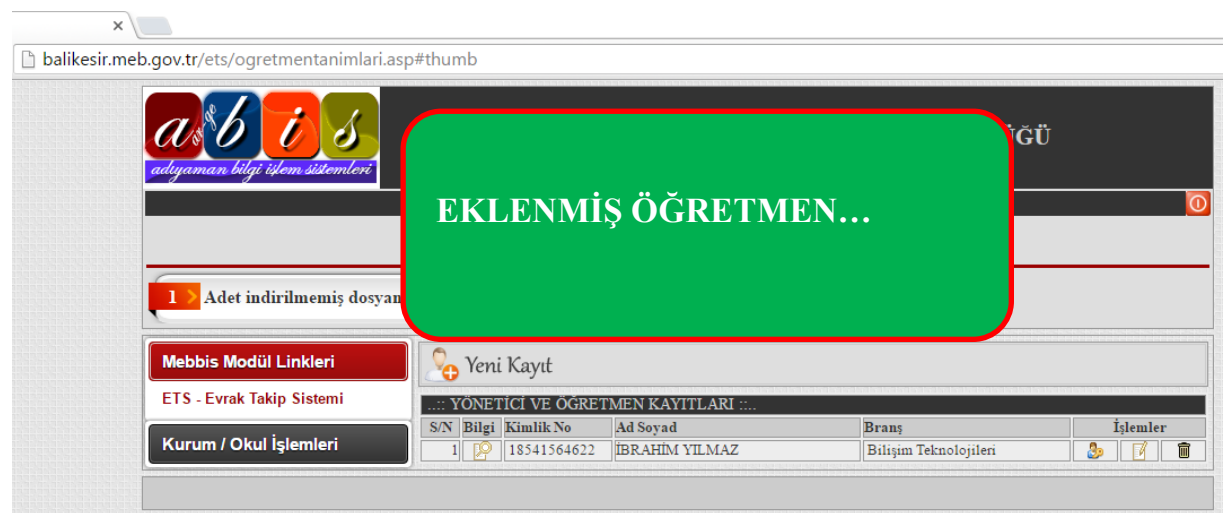

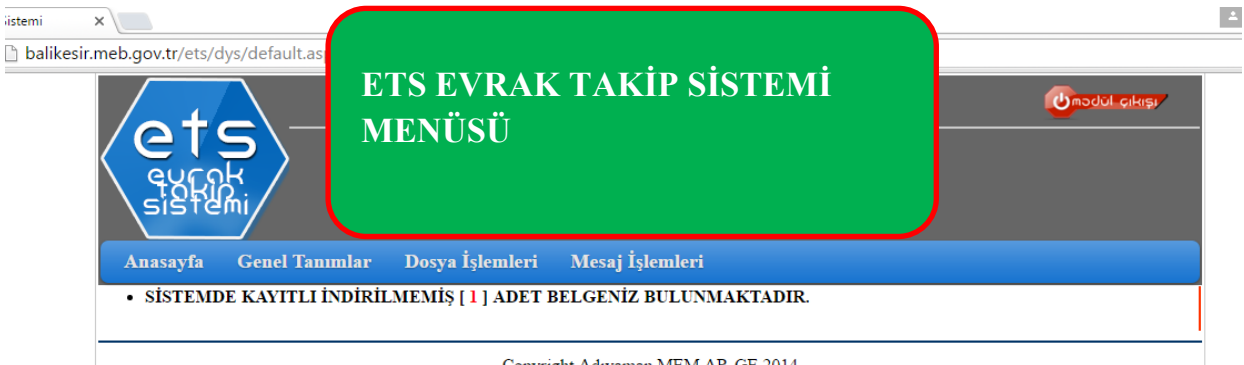

Copyright Adıyaman MEM AR-GE 2014

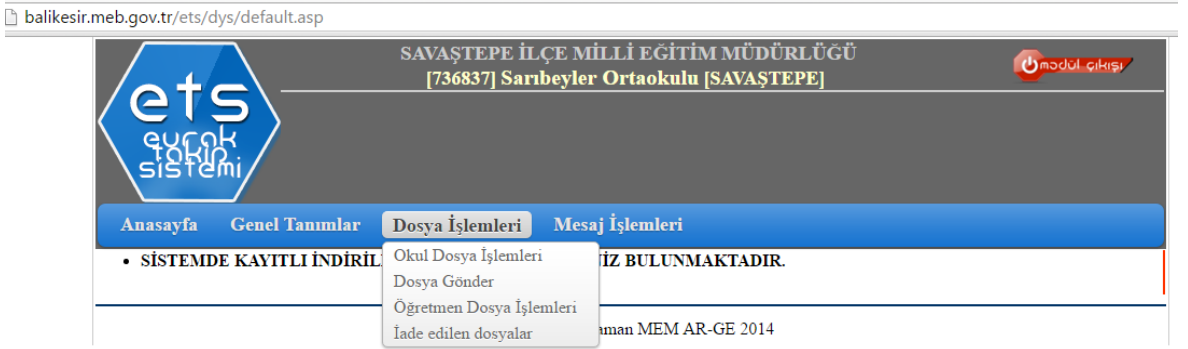

listemi

 $x$ 

#### **b** Sistemi **x** | brindi Kaymakamlığı | x balikesir.meb.gov.tr/ets/dys/default.asp **SAVAȘTEPE İLÇE N<br>[736837] Sarıbeyl DOSYA İŞLEMLERİ MENÜSÜ** Anasayfa Genel Tanımlar Dosya İşlemleri  $\mathbf{M}$ - SİSTEMDE KAYITLI İNDİRİL $\bigcirc$ Okul Dosya İşlemleri Dosya Gönder Öğretmen Dosya İşlemleri unan MEM AR-GE 2014  $\dot{\rm I}$ ade edilen dosyalar

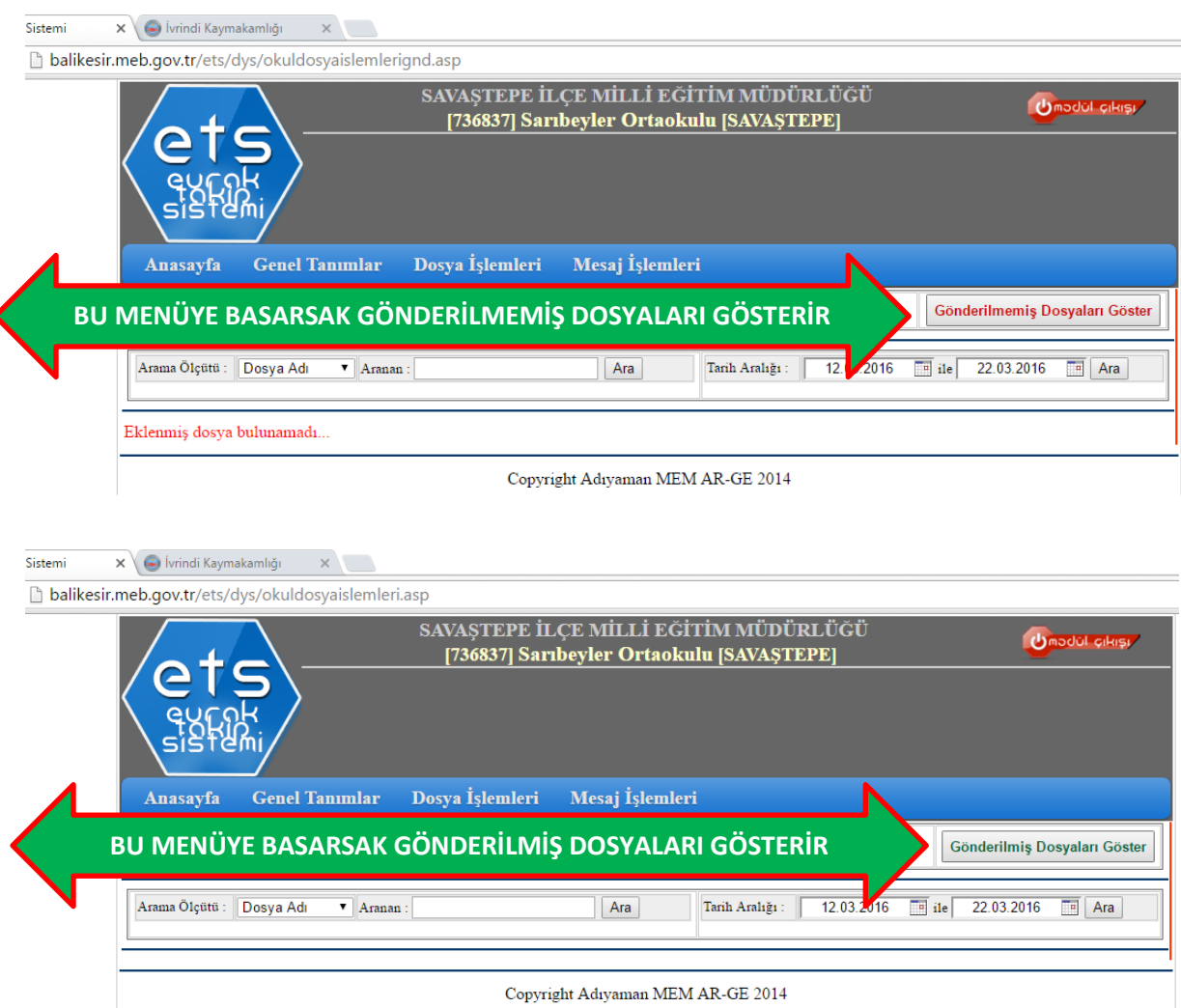

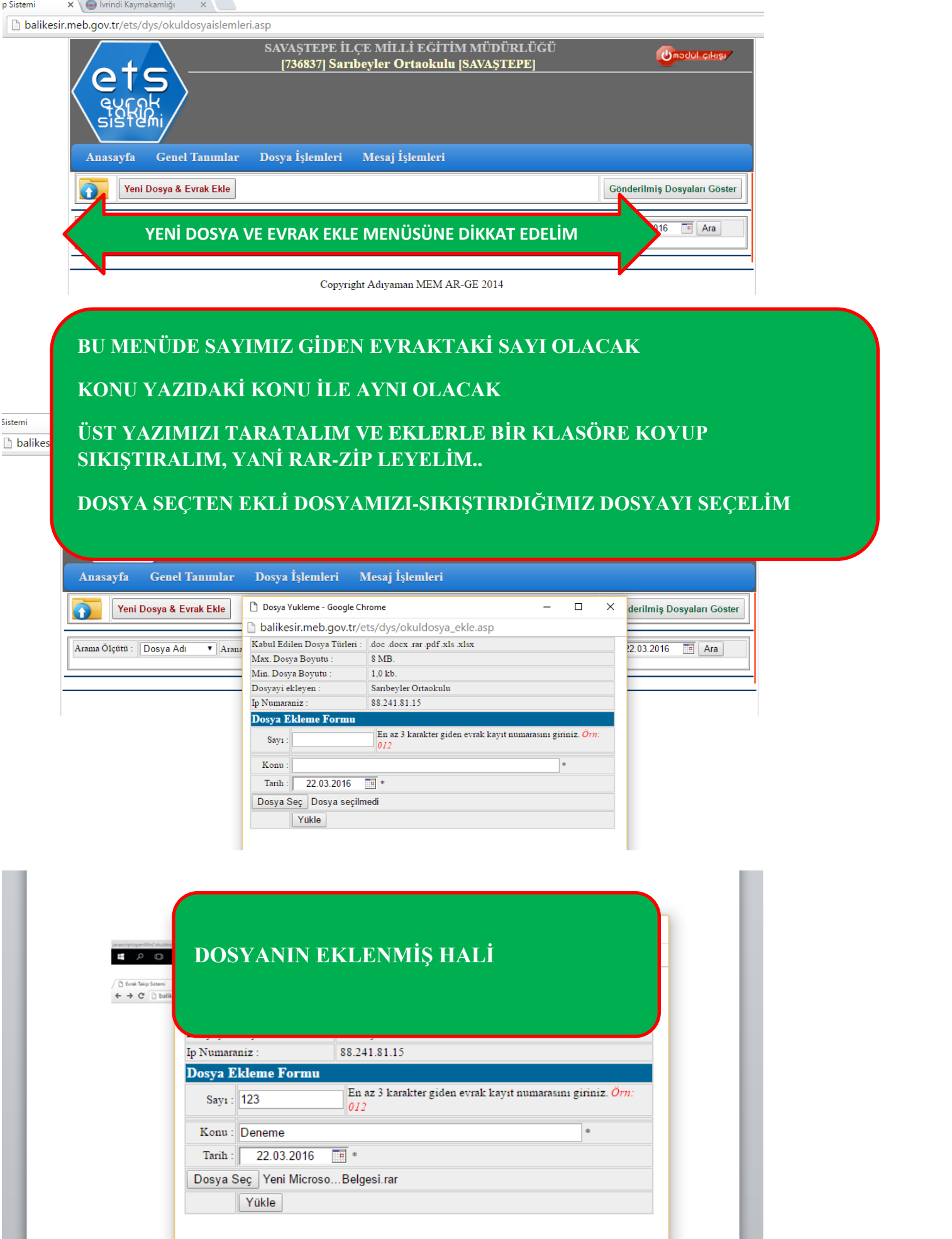

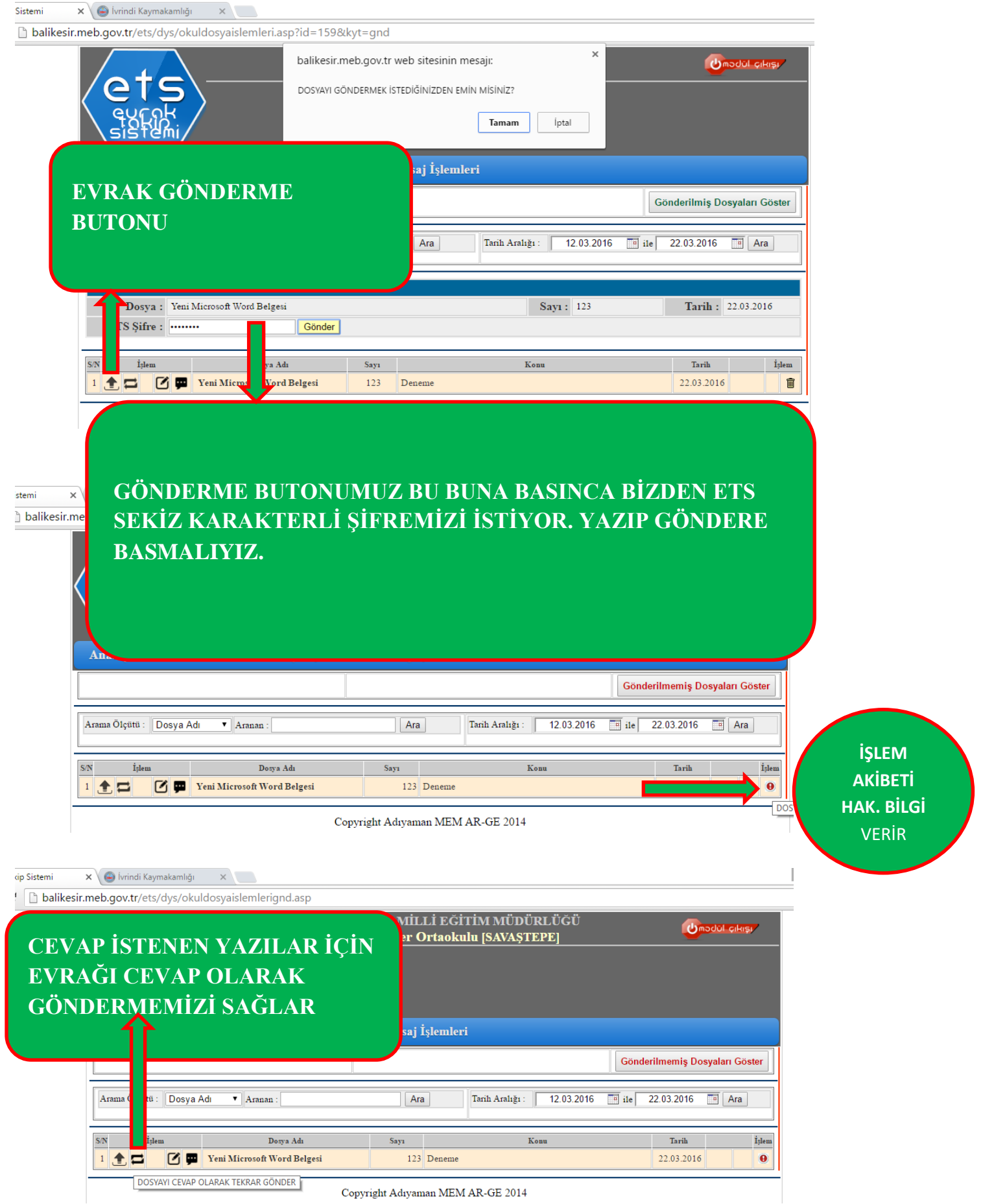

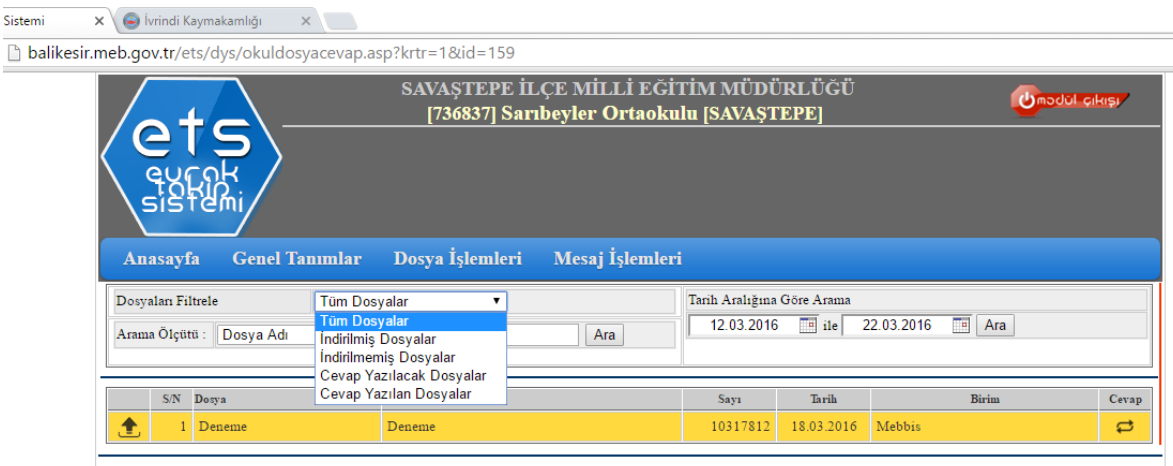

Sistemi

Ĭ.

Copyright Adıyaman MEM AR-GE 2014

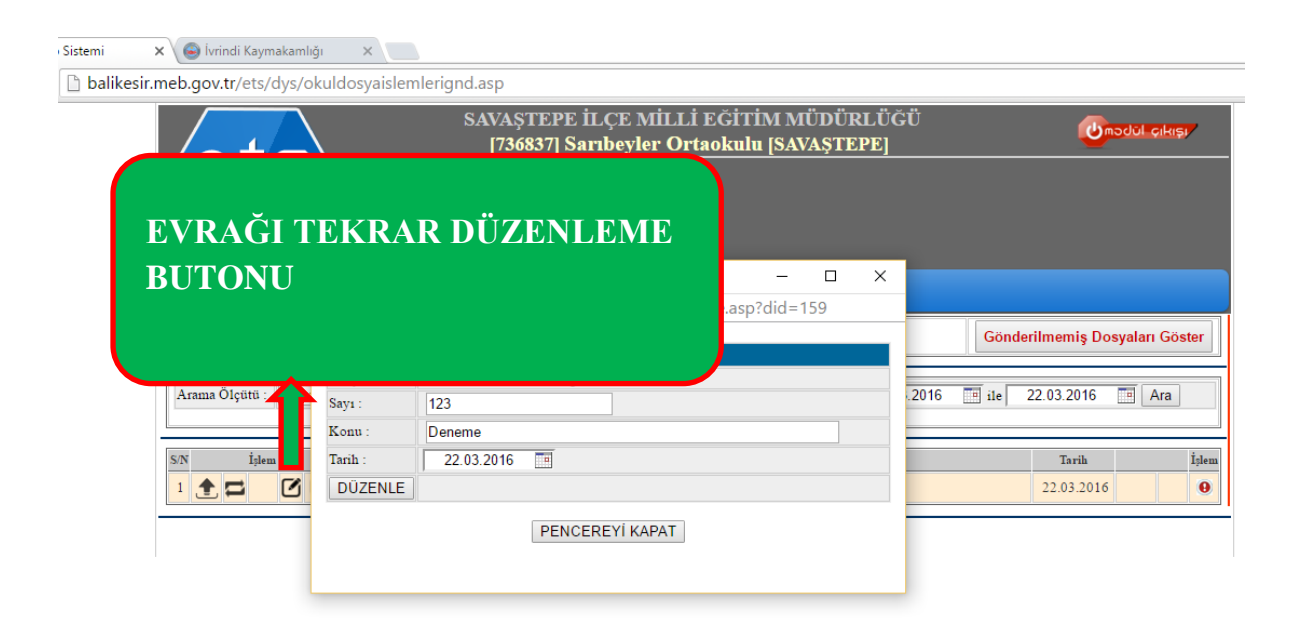

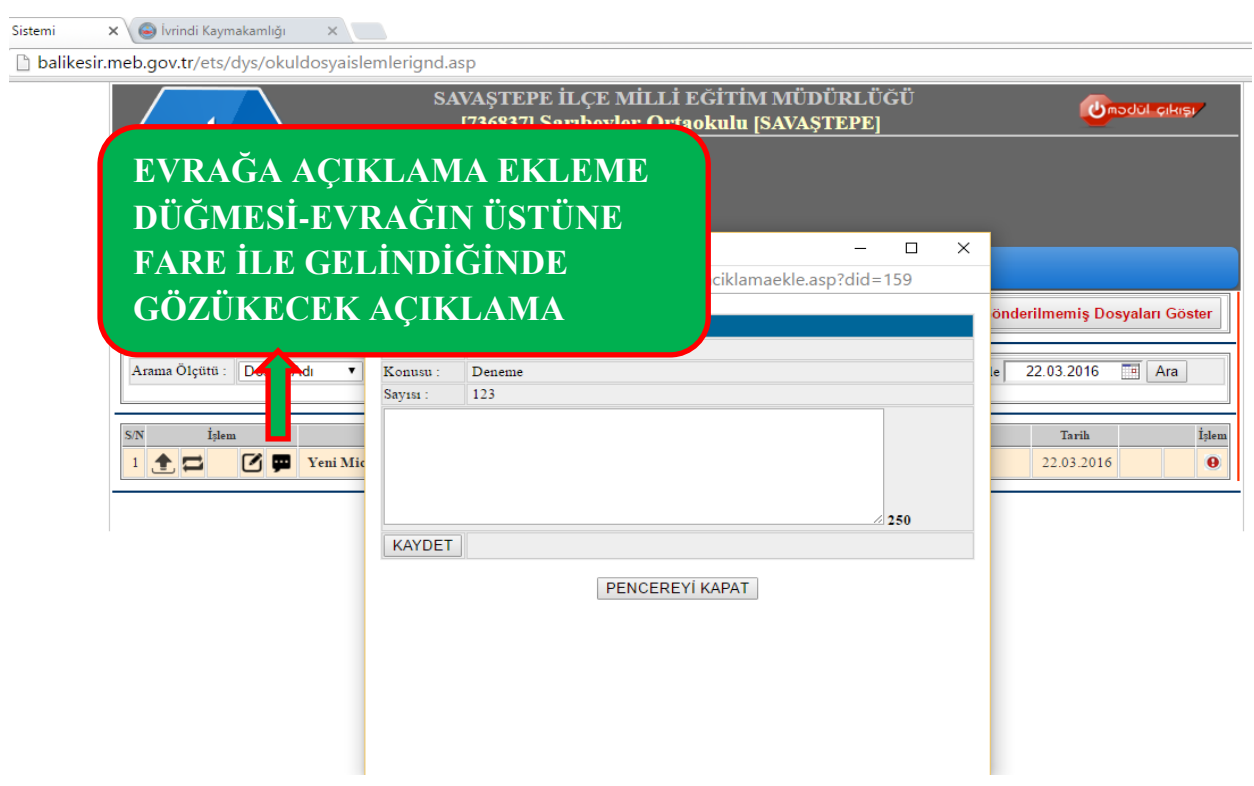

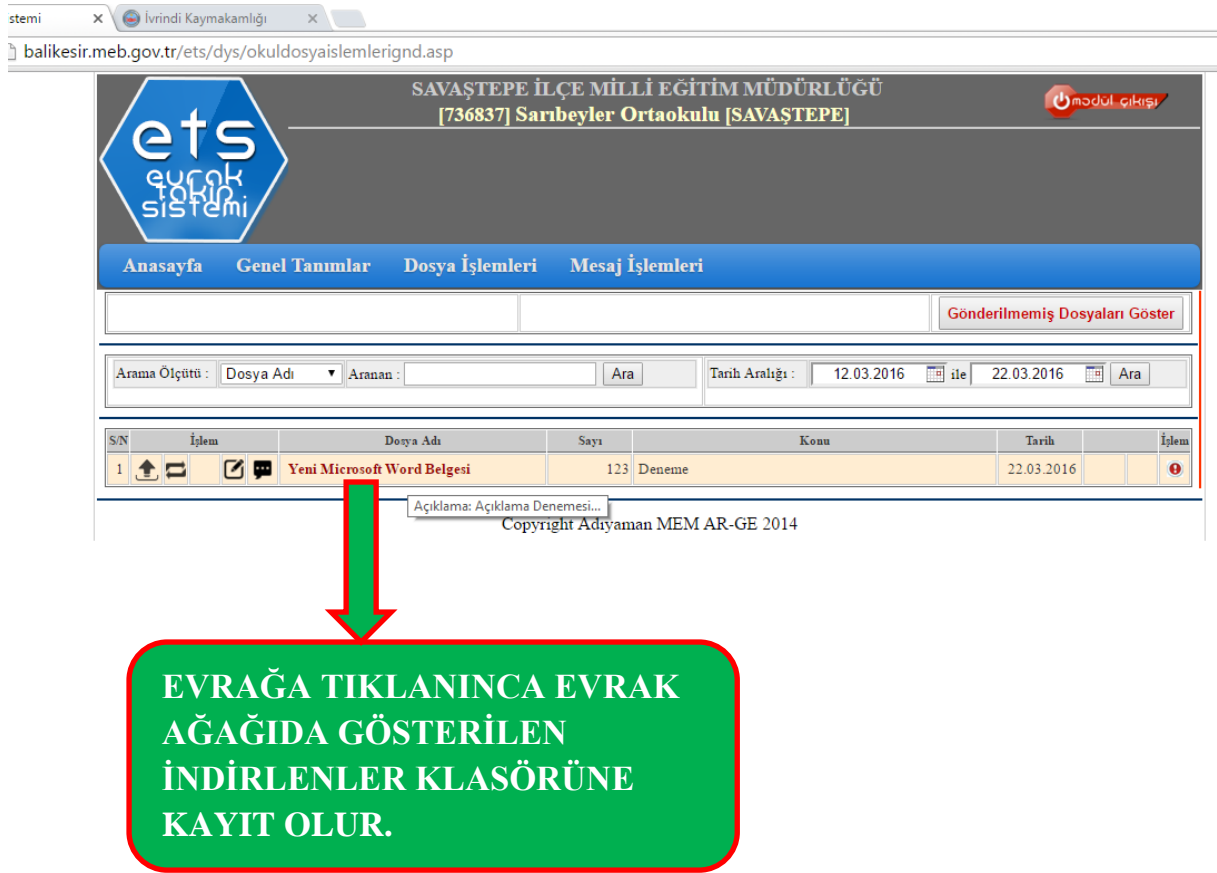

 $\sim$   $-$ 

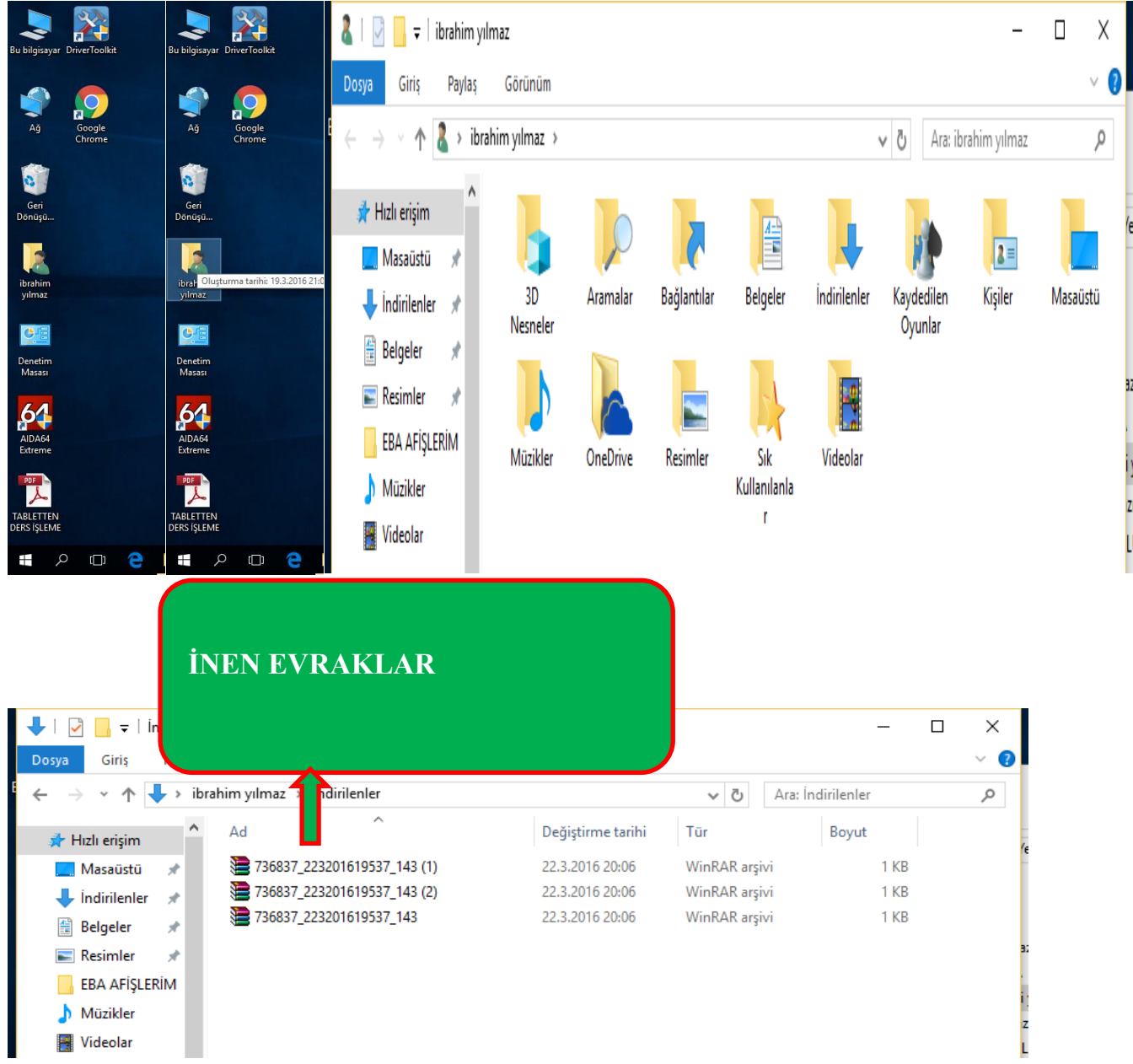

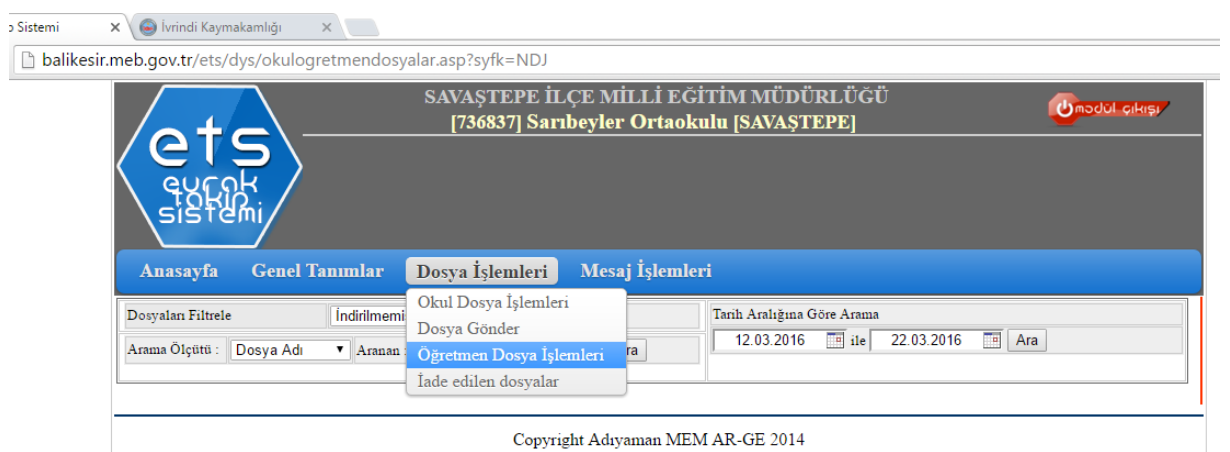

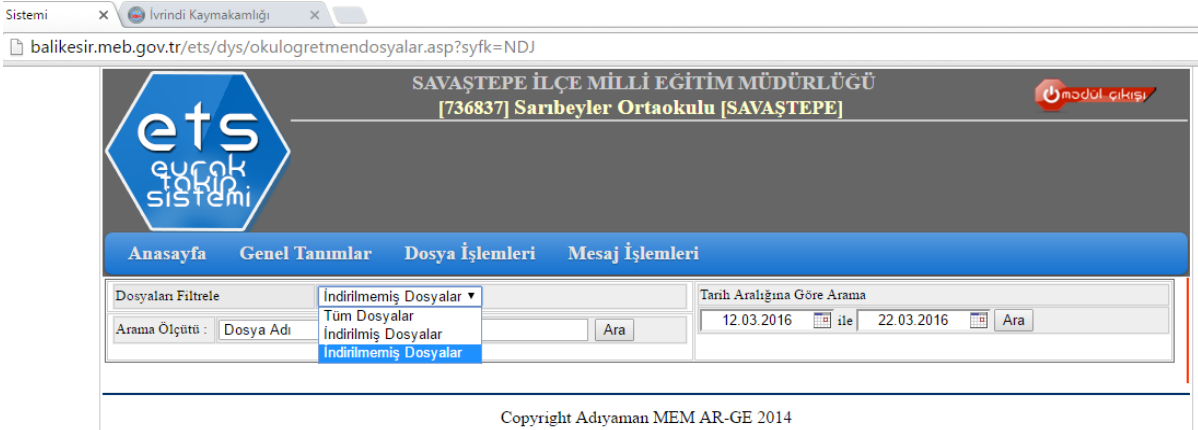

I

I

 $\times$   $\bullet$  İvrindi Kaymakamlığı  $\times$ **Sistemi** balikesir.meb.gov.tr/ets/dys/okulrededilendosyalar.asp?syfk=GR5 SAVAŞTEPE İLÇE MİLLİ EĞİTİM MÜDÜRLÜĞÜ Umodul cikişi [736837] Sarıbeyler Ortaokulu [SAVAŞTEPE] **Genel Tanımlar** Dosya İşlemleri Mesaj İşlemleri Anasayfa Okul Dosya İşlemleri Okul  $\dot{\rm I}$ ade  $\langle \mathrm{S/N} \rangle/\langle \mathrm{Dosya} \rangle$ Dosya Gönder Öğretmen Dosya İşlemleri man MEM AR-GE 2014  $\dot{\text{I}}$ ade edilen dosyalar

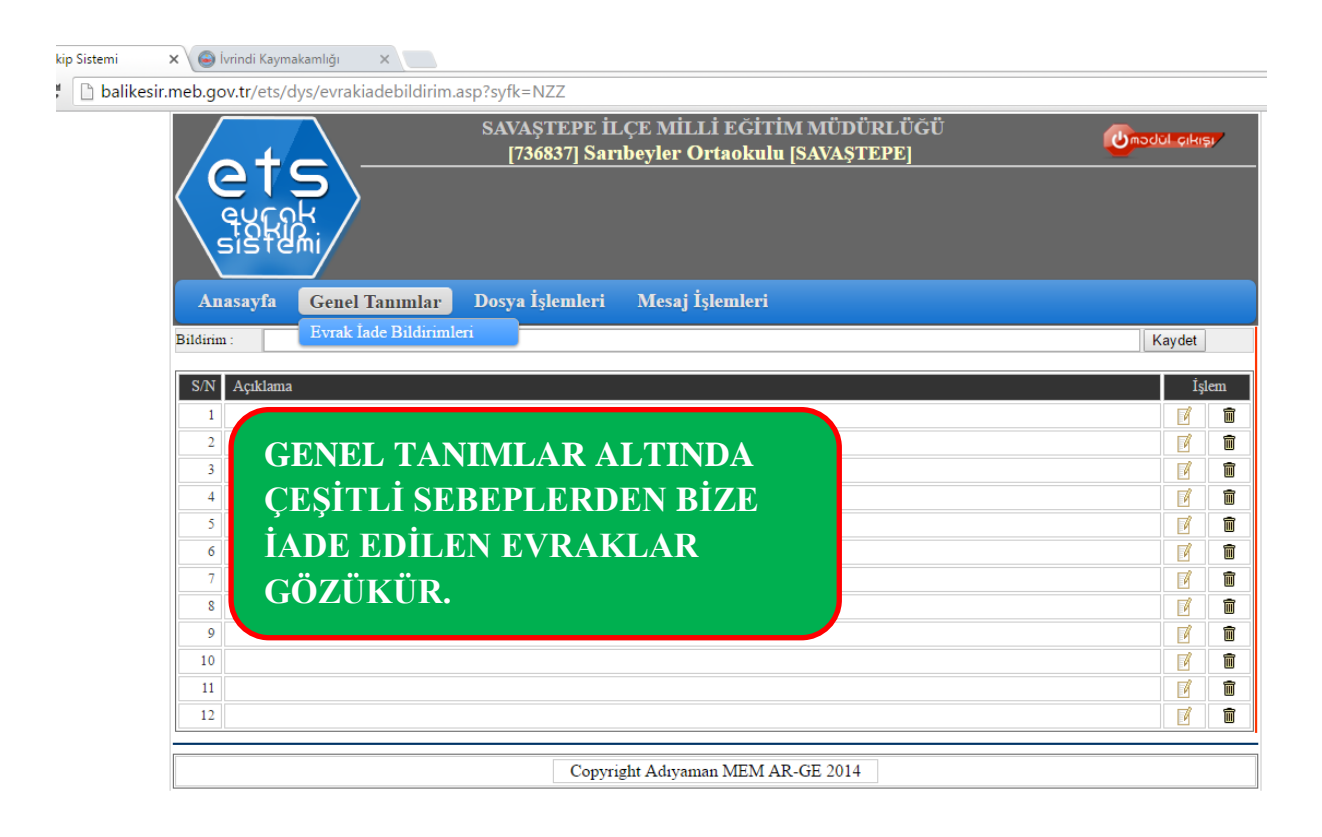

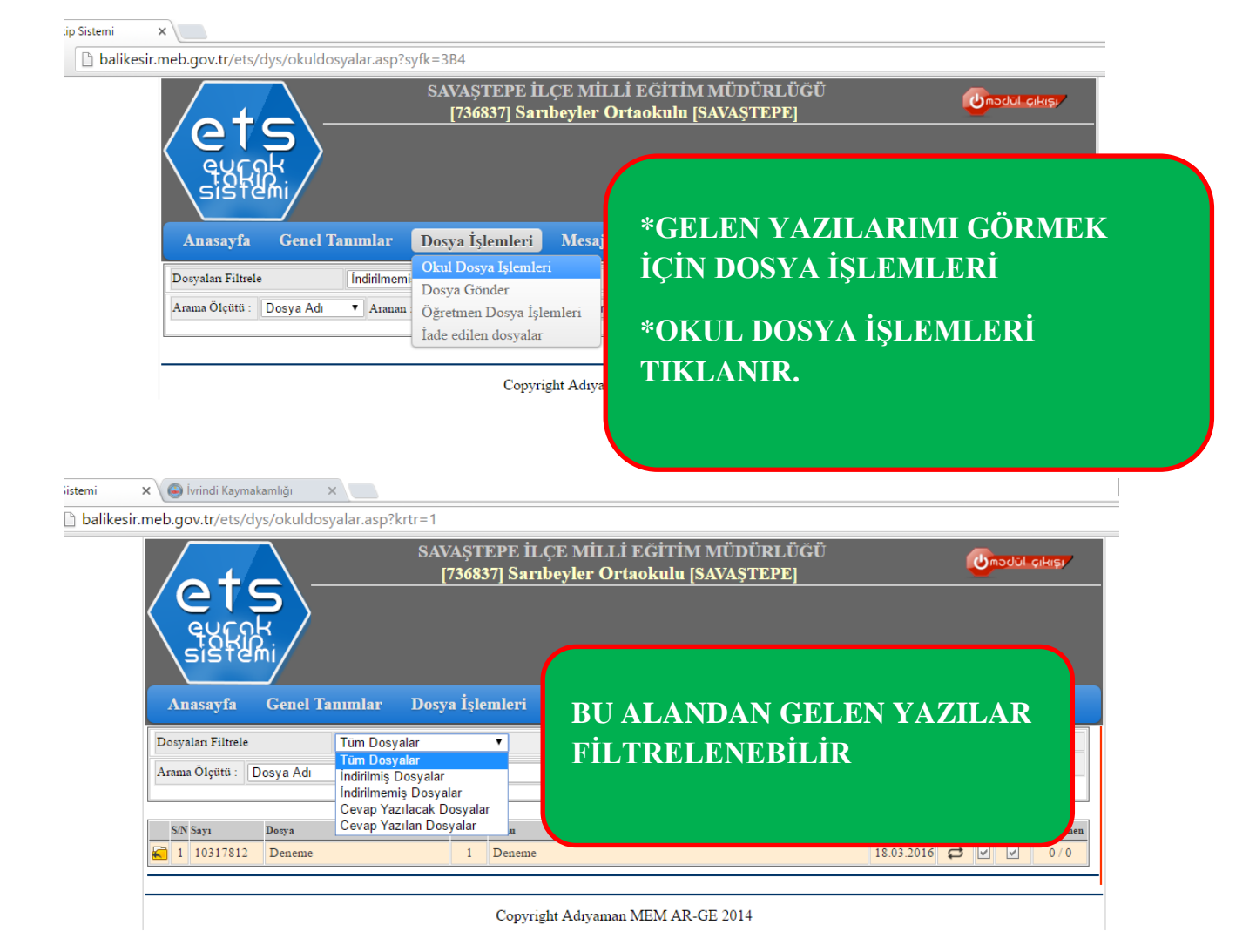

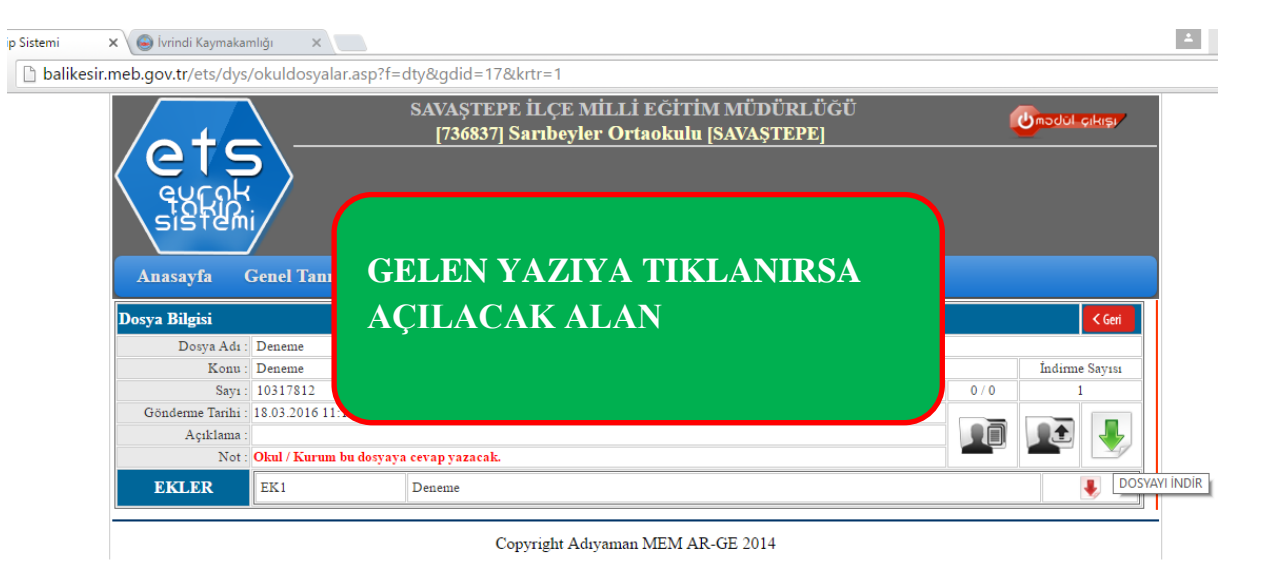

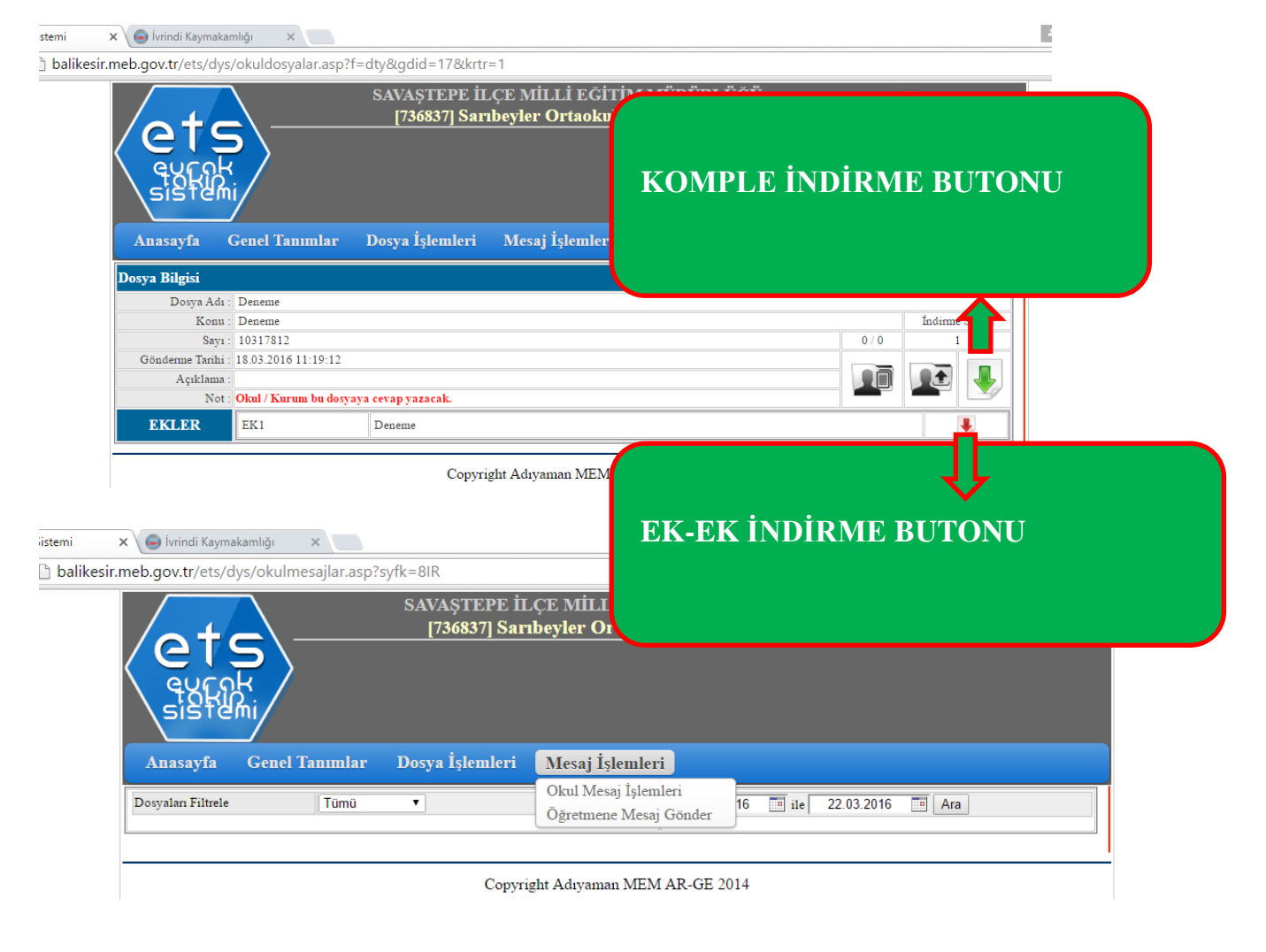

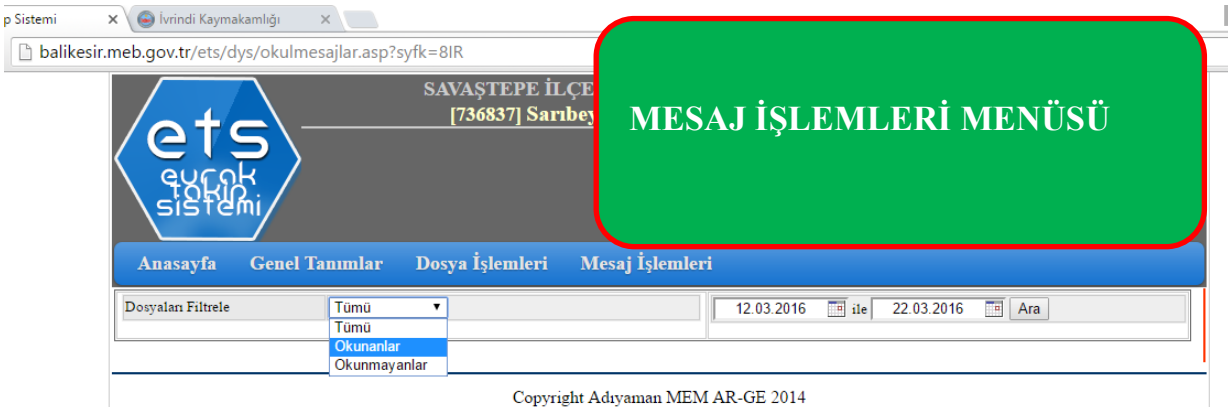

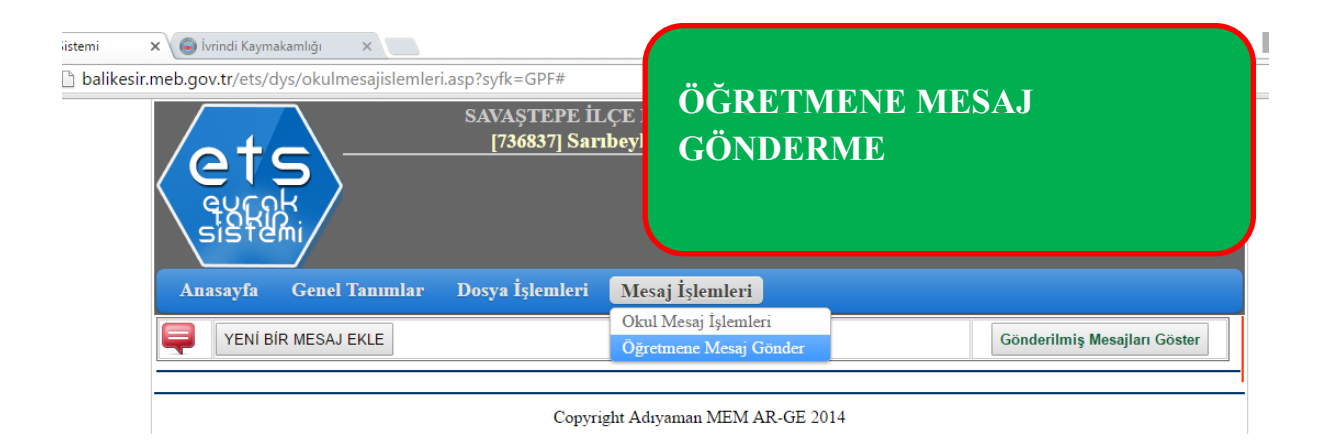

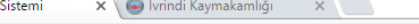

balikesir.meb.gov.tr/ets/dys/okulmesajislemleri.asp?syfk=GPF#

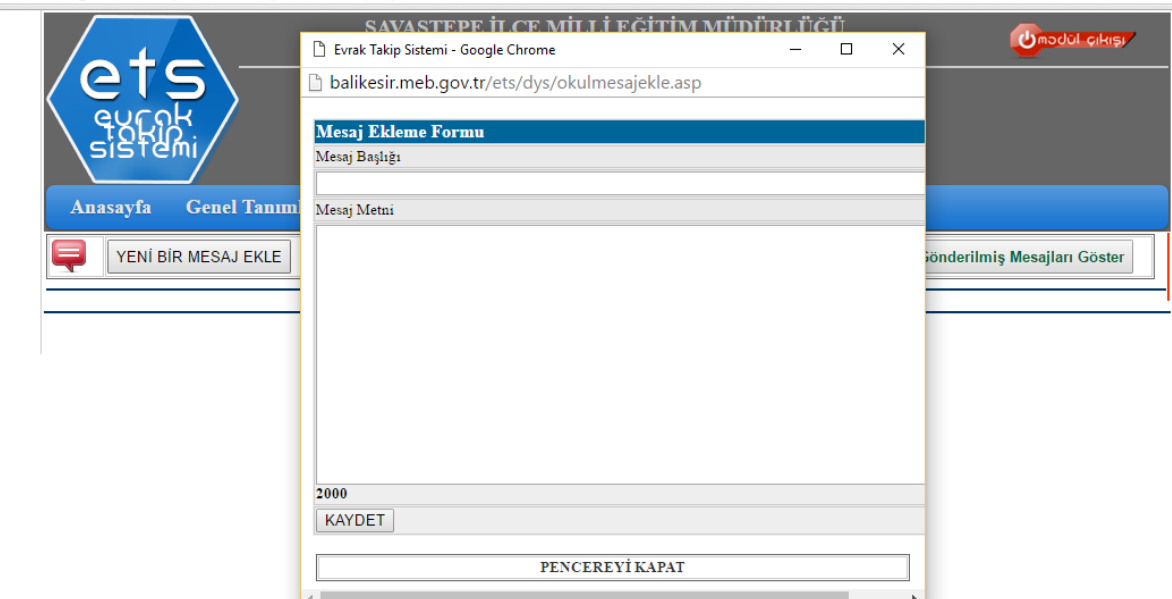

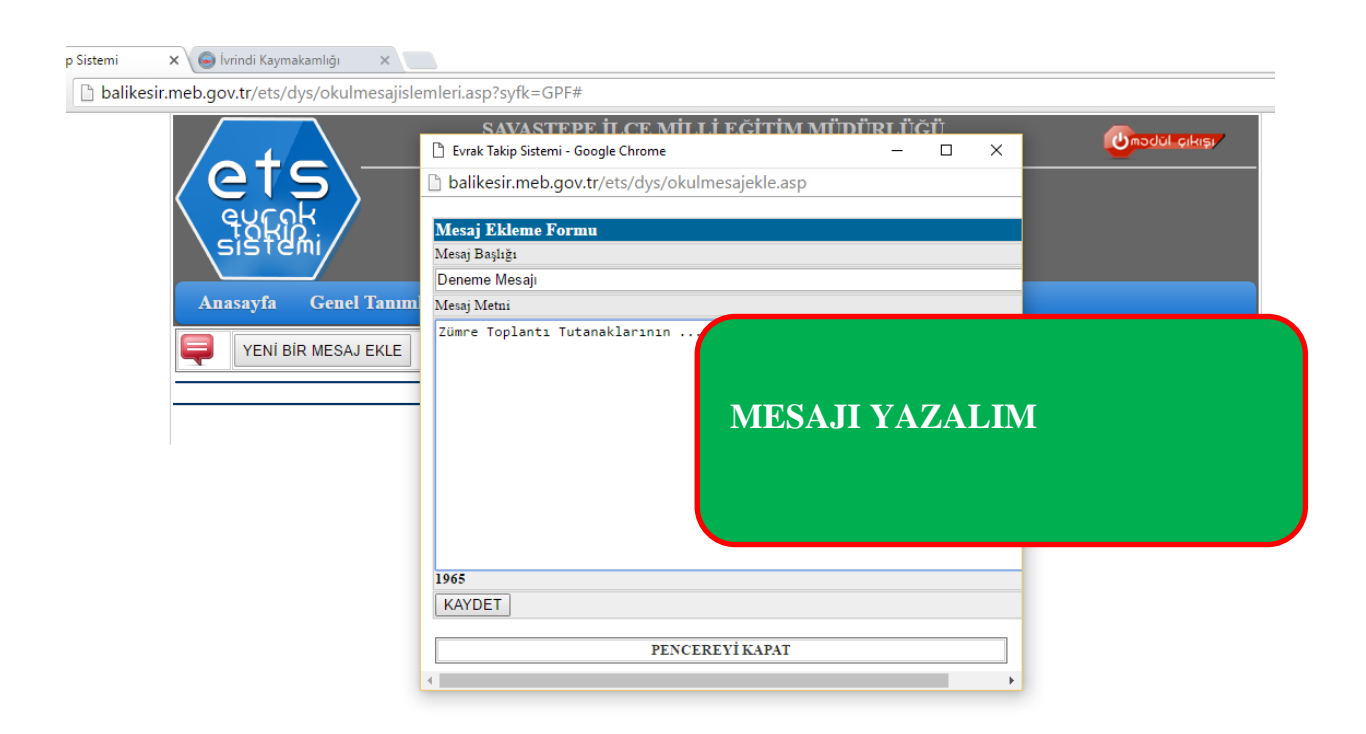

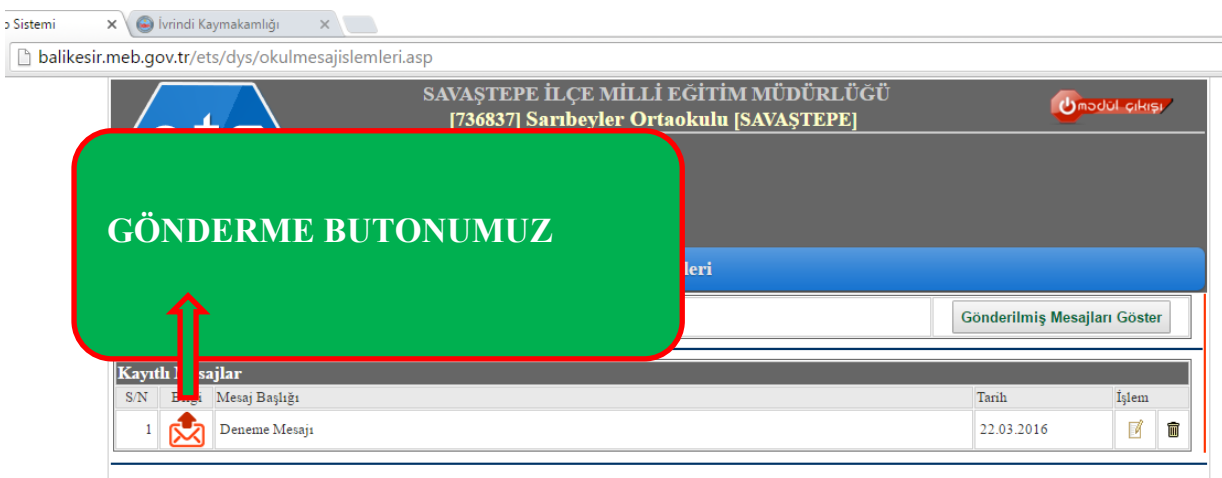

Copyright Adıyaman MEM ${\sf AR}\mbox{-}{\sf GE}\ 2014$ 

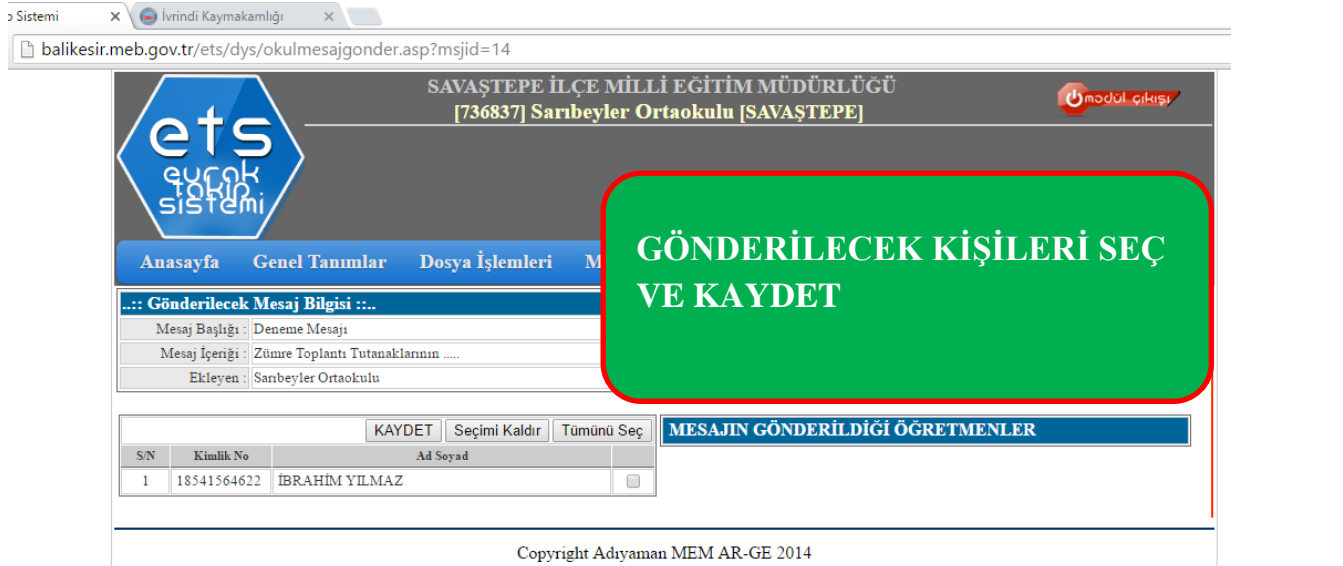

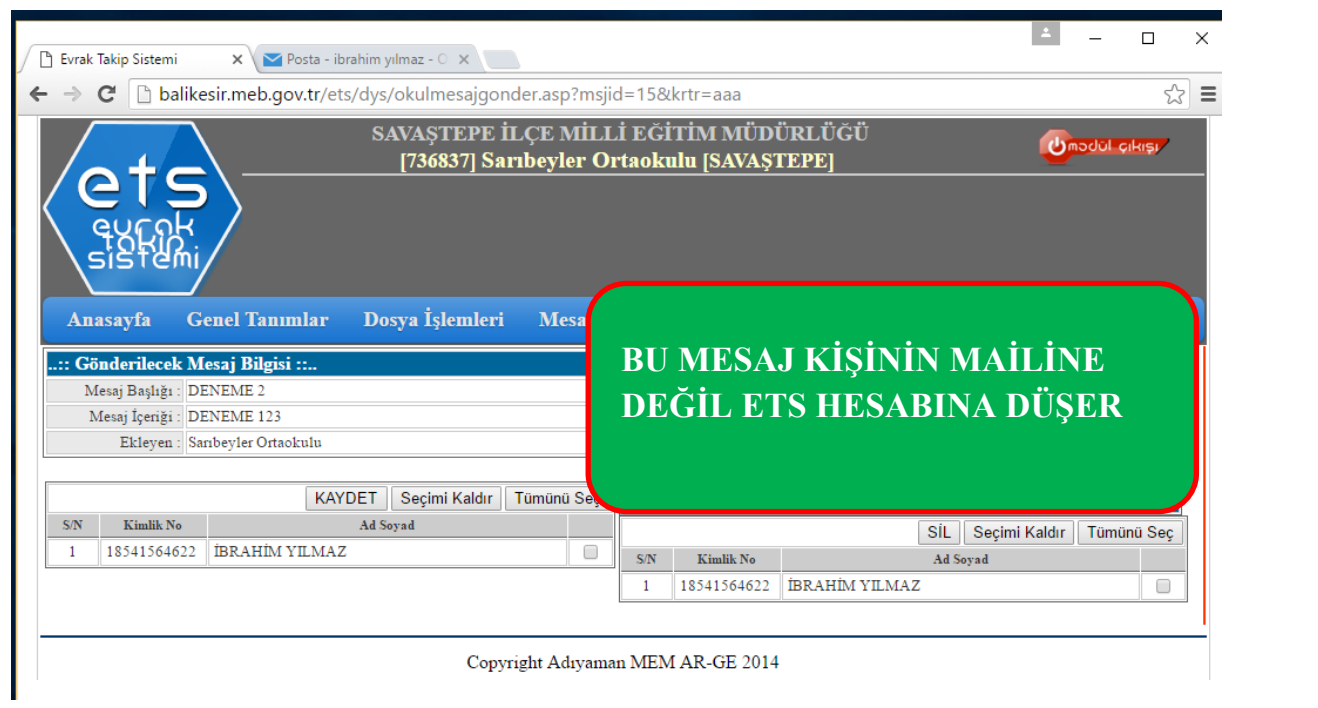

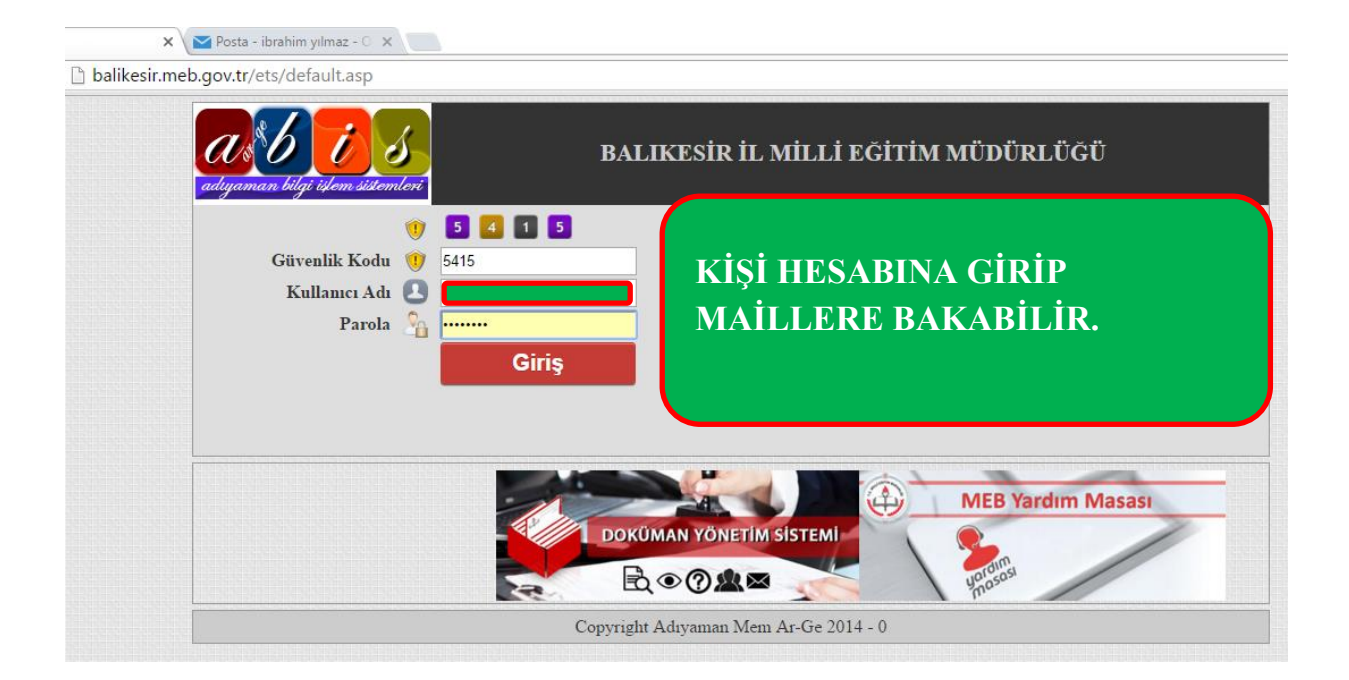

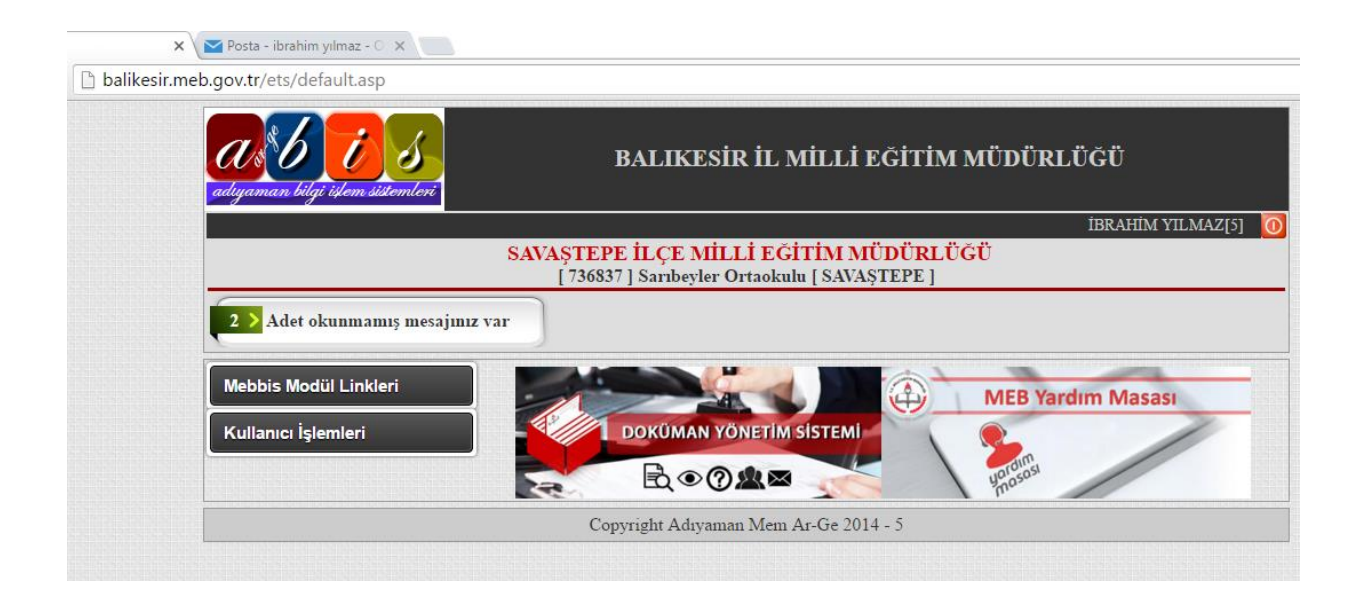

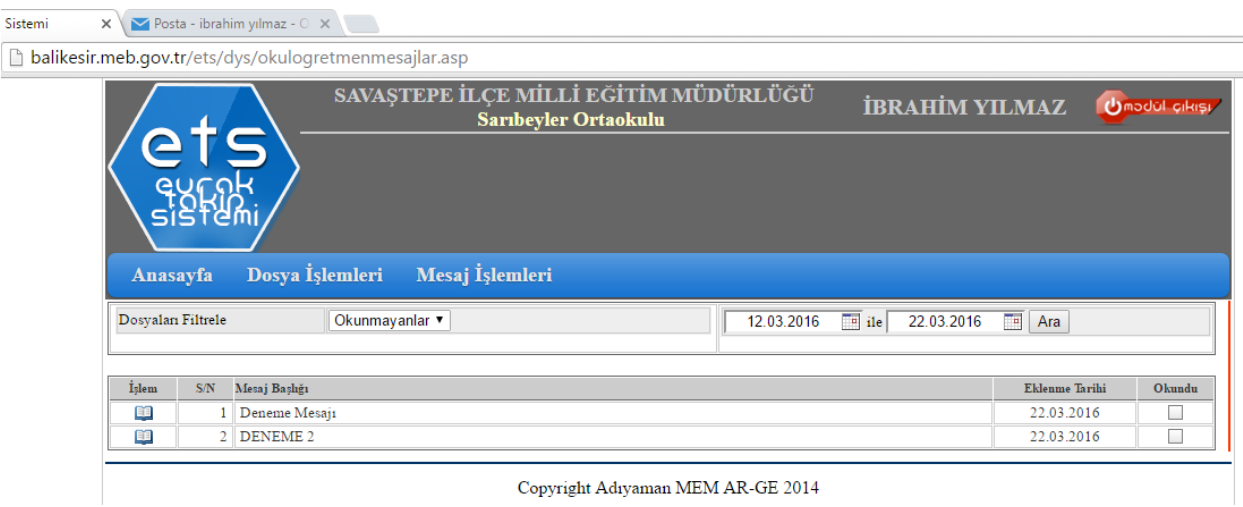